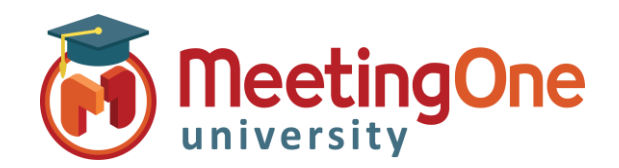

## **OAM** Online Account Management Rapports

## **Rapports**

**OAM** (*Online Account Management*) vous permet de consulter et télécharger la consommation de votre/vos salle(s).

## Accéder aux rapports

- Cliquez sur l'onglet **Rapports**
- Entrez les dates de début et de fin, ainsi qu'un éventuel code facturation (le cas échéant)
- Cliquez sur le bouton **Exécuter le rapport**
	- o Il apparait une liste de conférences qui se sont déroulées durant la plage de dates sélectionnées
	- o Cliquer sur la **date** d'une des conférences fera s'afficher les détails de ladite conférence, y compris des participants et des heures de connexion
- Les rapports peuvent être sauvegardés sur votre machine
	- o Cliquez sur le bouton **Exporter en Excel**
	- o Vous DEVEZ désactiver votre bloqueur de fenêtres intempestives (pop-up blocker) pour que cela fonctionne

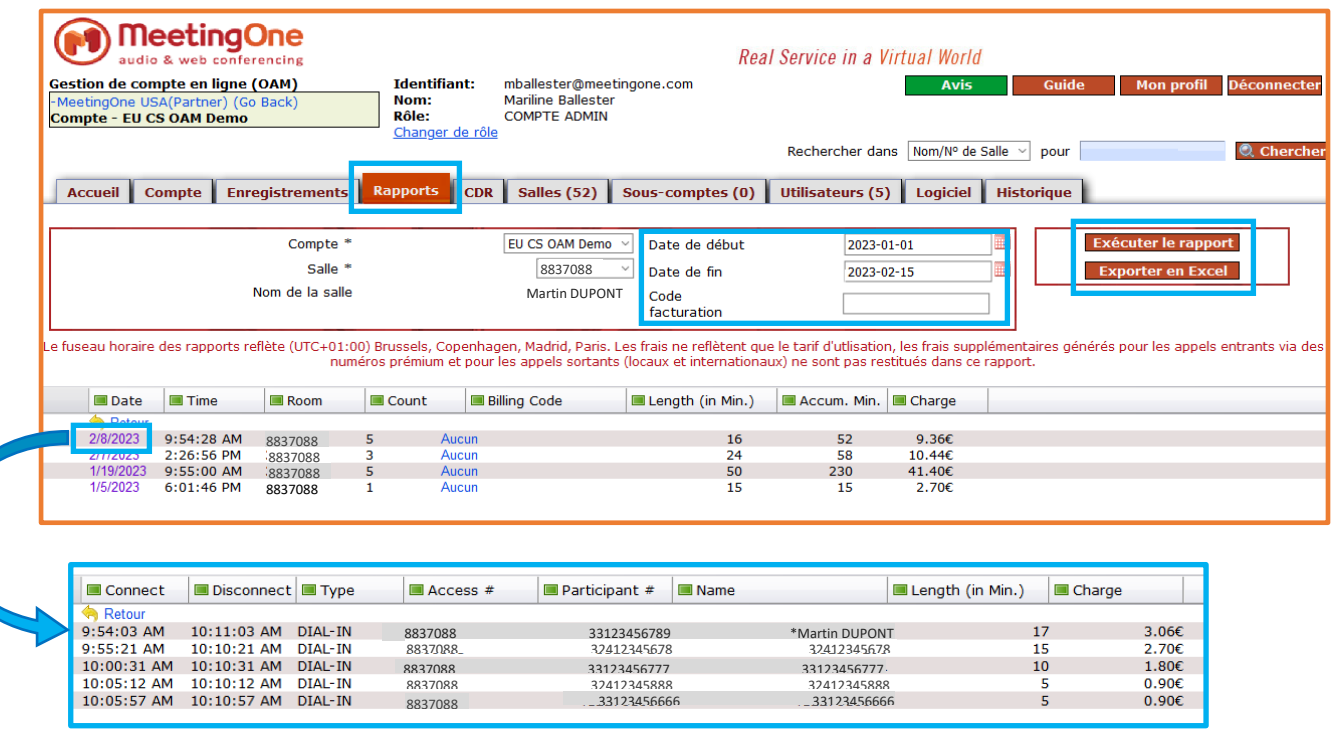

Remarque : Si votre fuseau horaire ne correspond pas à celui indiqué dans cet onglet Rapports, cliquez alors sur l'onglet CDR pour y mettre à jour votre fuseau horaire.